# How to amend or add Bank account number in Transaction format

[1.0]

Cheng Kah Poh [01/10/2021]

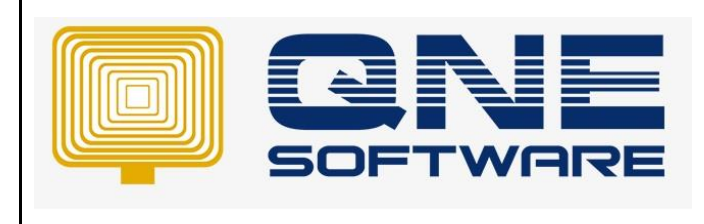

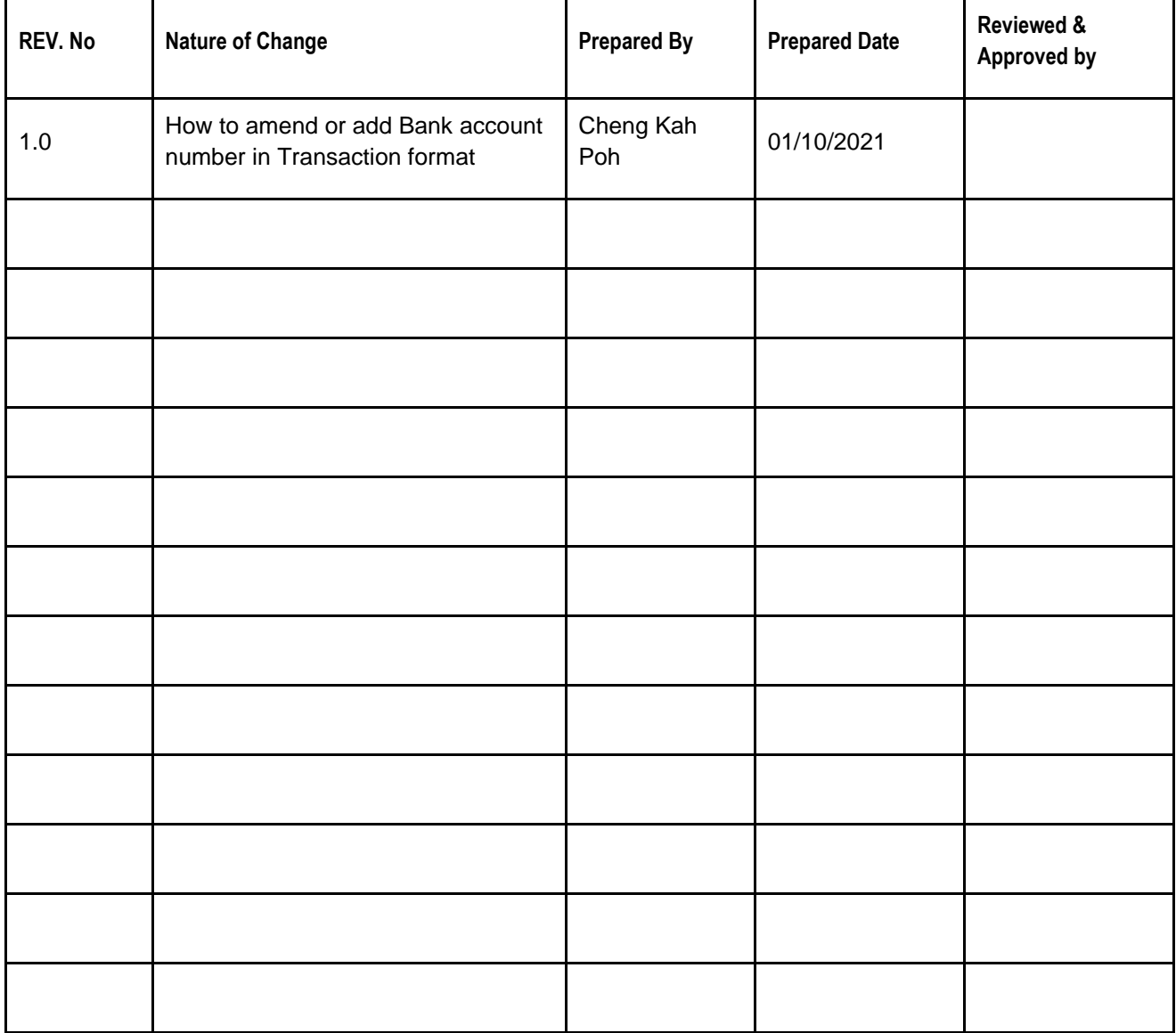

**Amendment Record**

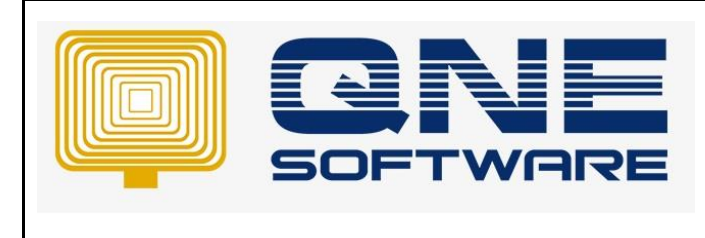

**Doc No : 1 Page No: 2 of 3**

## SCENARIO

What if user wants to add Bank Account number into Transaction Print out format?

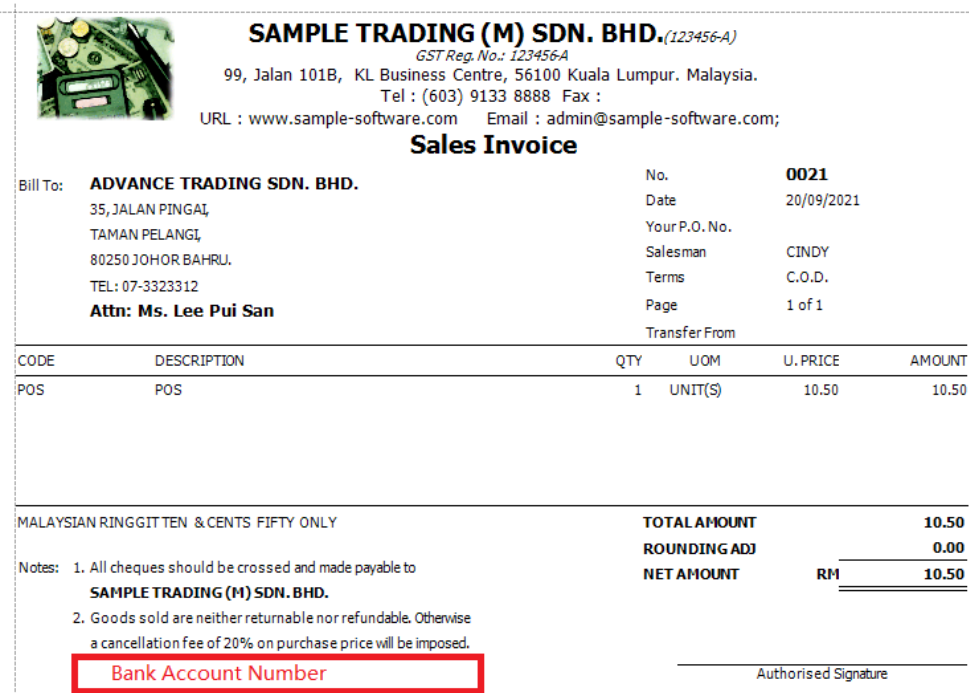

Or User would like to amend existing Bank Account number to a New Account Number?

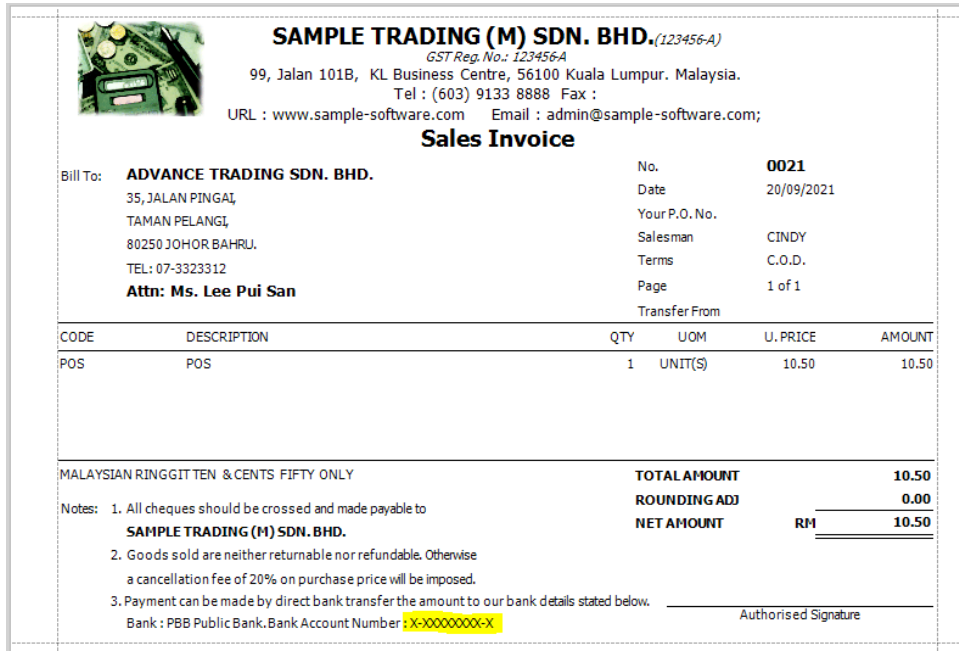

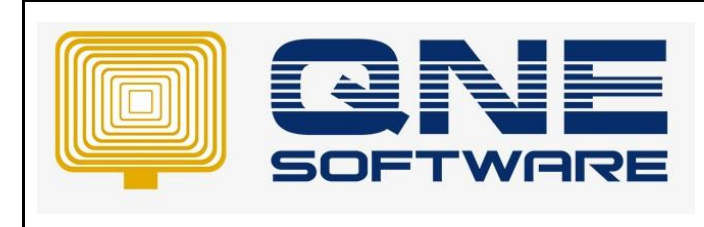

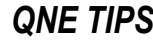

**Doc No : 1 Page No: 3 of 3**

# SOLUTION

Step 1 – Open an existing Invoice Transaction.

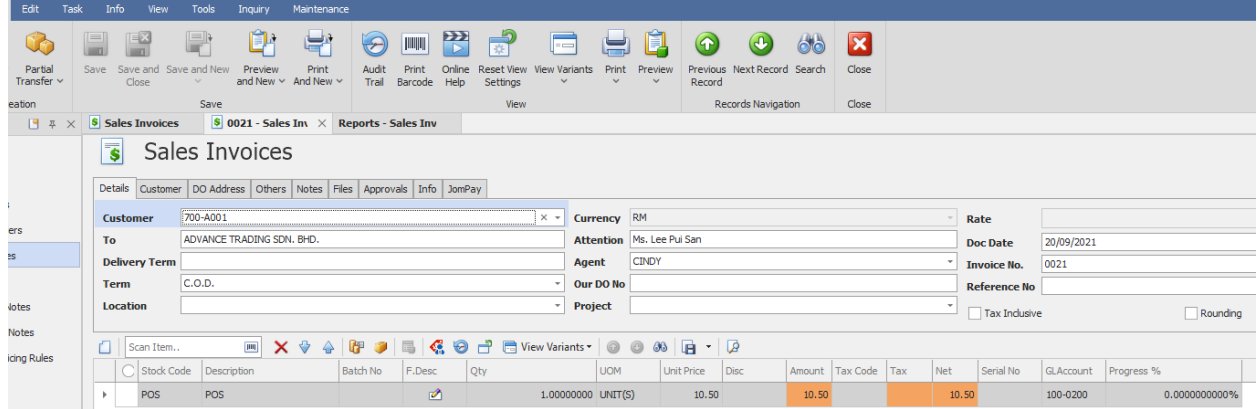

Step 2 – Click Task > Click Design.

|                | Home             | Edit   | Task     | Info                                   | <b>View</b>          | Tools                                                             | <b>Inquiry</b> | Maintenance |  |           |      |        |  |
|----------------|------------------|--------|----------|----------------------------------------|----------------------|-------------------------------------------------------------------|----------------|-------------|--|-----------|------|--------|--|
| e              | Desian<br>Design |        |          |                                        |                      |                                                                   |                |             |  |           |      |        |  |
| ation          |                  | ч<br>基 | $\times$ | <b>S</b> Sales Invoices                |                      | $\vert$ 0021 - Sales Inv $\vert \times \vert$ Reports - Sales Inv |                |             |  |           |      |        |  |
|                |                  |        |          | Sales Invoices<br>$\overline{\bullet}$ |                      |                                                                   |                |             |  |           |      |        |  |
| uotations      |                  |        |          | <b>Details</b>                         |                      | Customer   DO Address   Others   Notes   Files                    |                |             |  | Approvals | Info | JomPay |  |
| ales Orders    |                  |        |          | <b>Customer</b>                        |                      |                                                                   |                |             |  |           |      |        |  |
| elivery Orders |                  |        |          | To                                     |                      | ADVANCE TRADING SDN, BHD,                                         |                |             |  |           |      |        |  |
| ales Invoices  |                  |        |          |                                        | <b>Delivery Term</b> |                                                                   |                |             |  |           |      |        |  |

Note: System will prompt format listing as below:

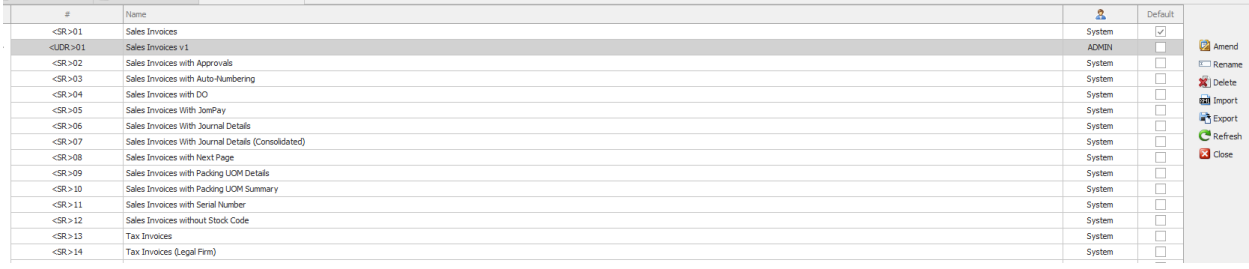

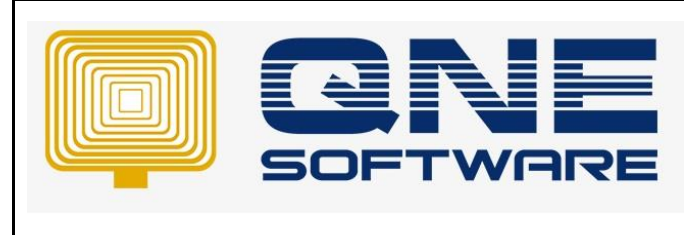

**Doc No : 1 Page No: 4 of 3**

Step 3 – Select any format > Click Amend.

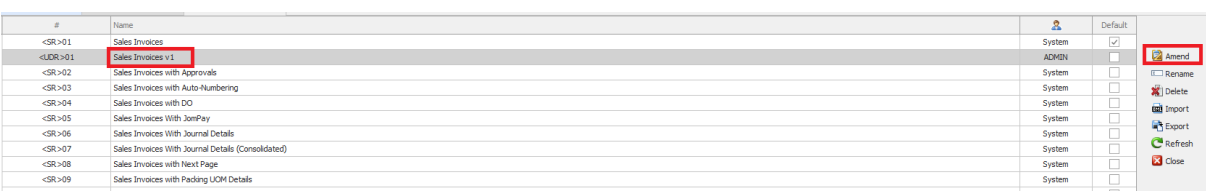

#### Note: System will prompt Report Designer as below:

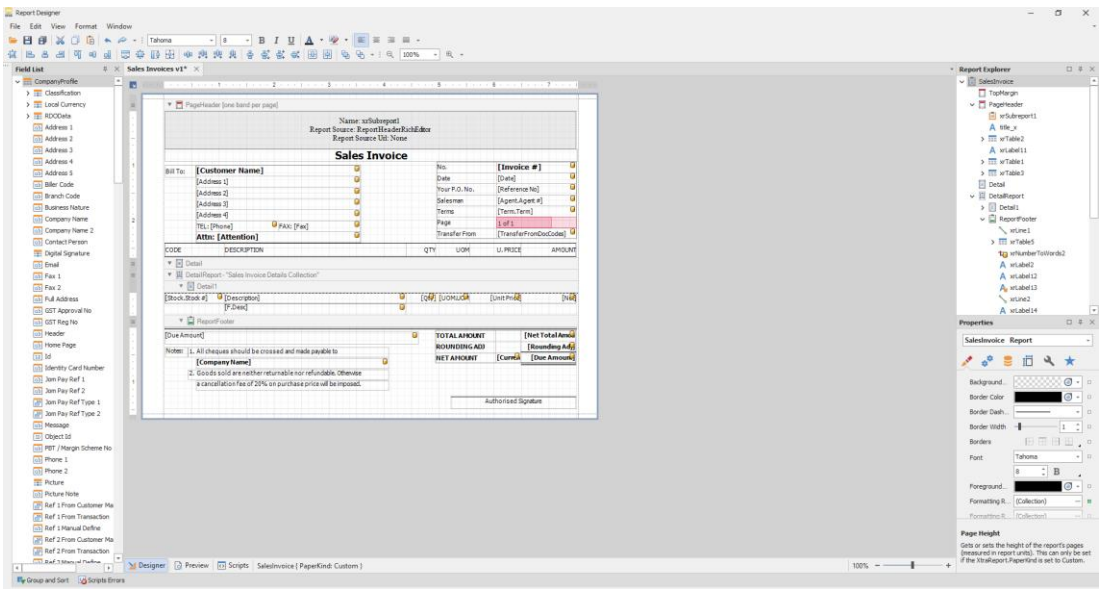

Step 4 – Right at Note Field > Click Copy

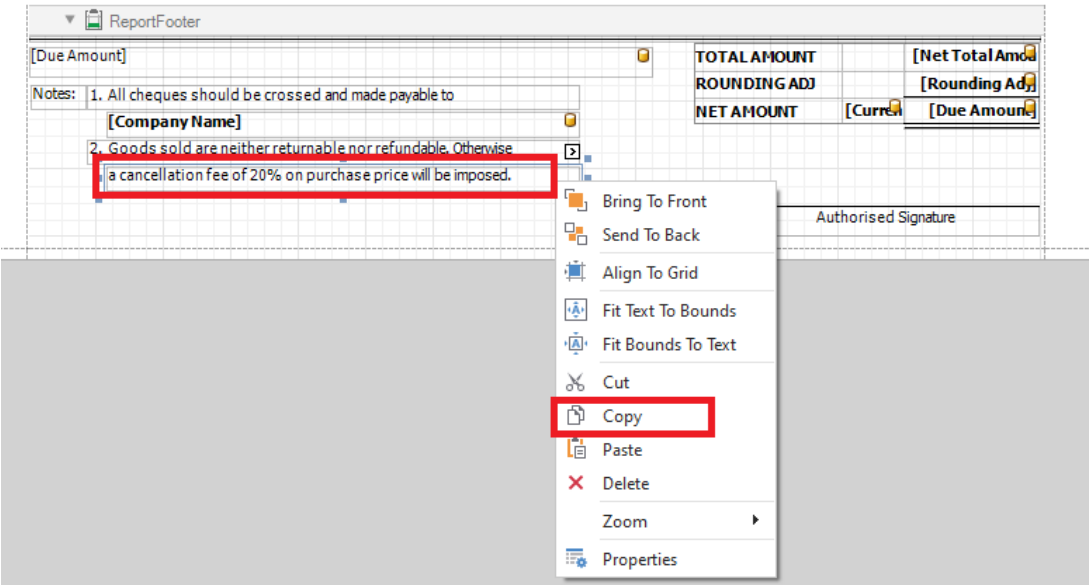

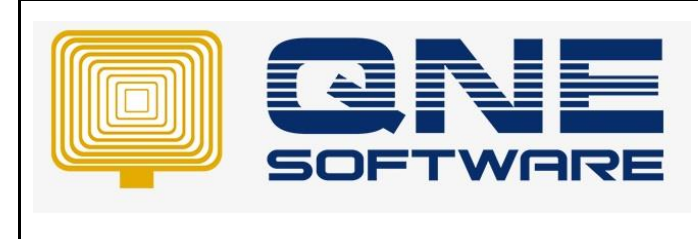

Step 5 – Paste it right empty place.

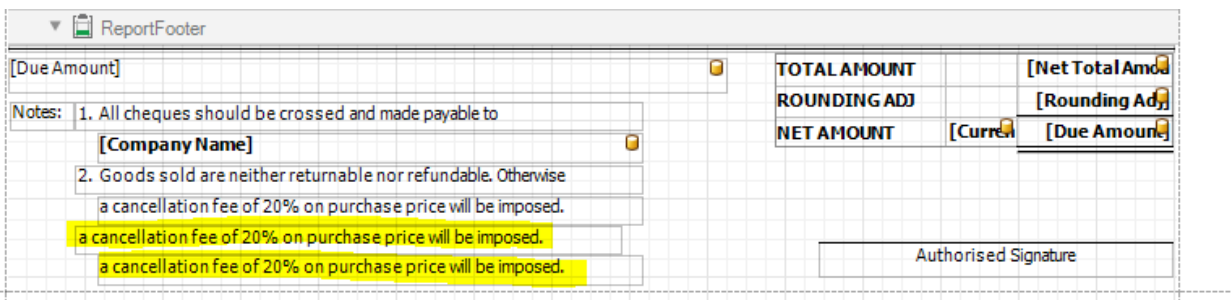

Step 6 – Double Click at the field and Add Bank account number or info user want.

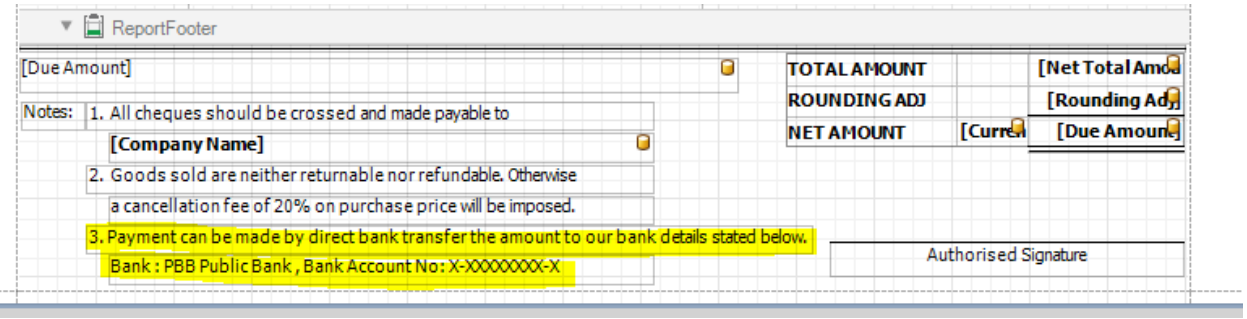

### Step 5 – Click Save.

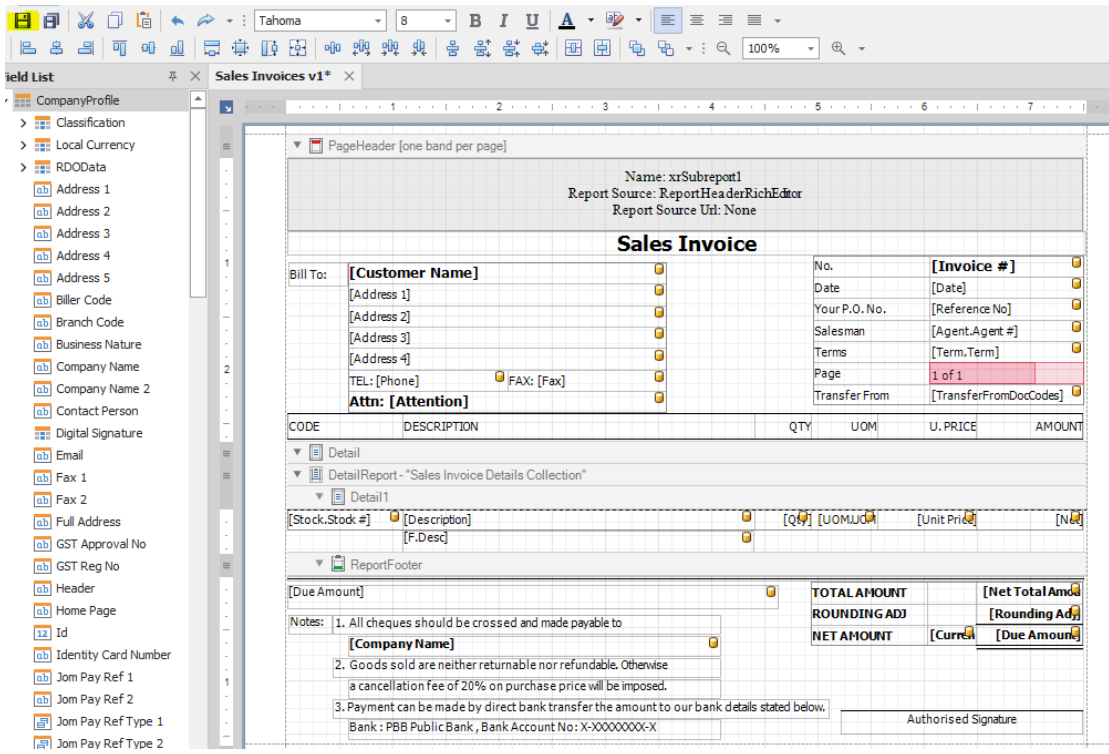

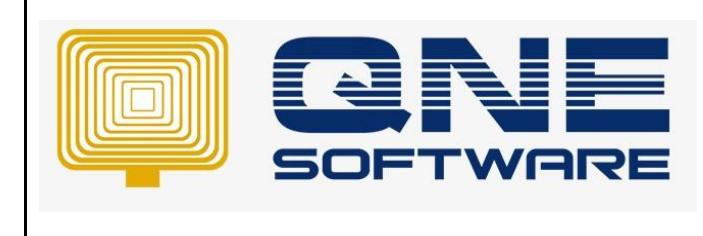

**Doc No : 1 Page No: 6 of 3**

#### Preview Result.

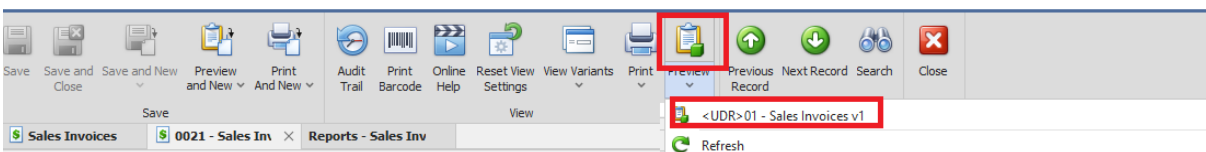

#### Result:

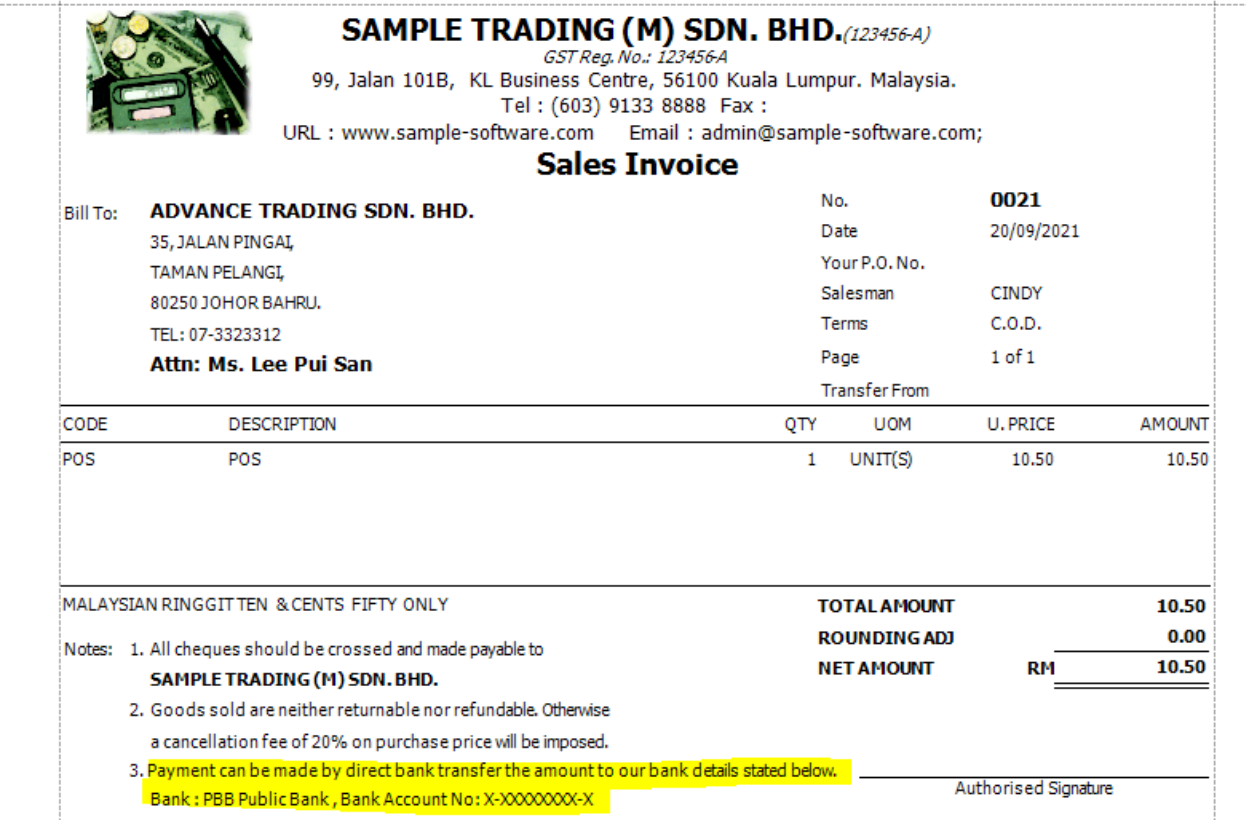